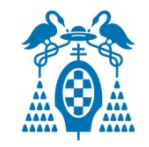

#### **TuBot 2015**

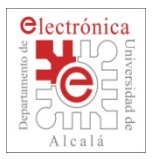

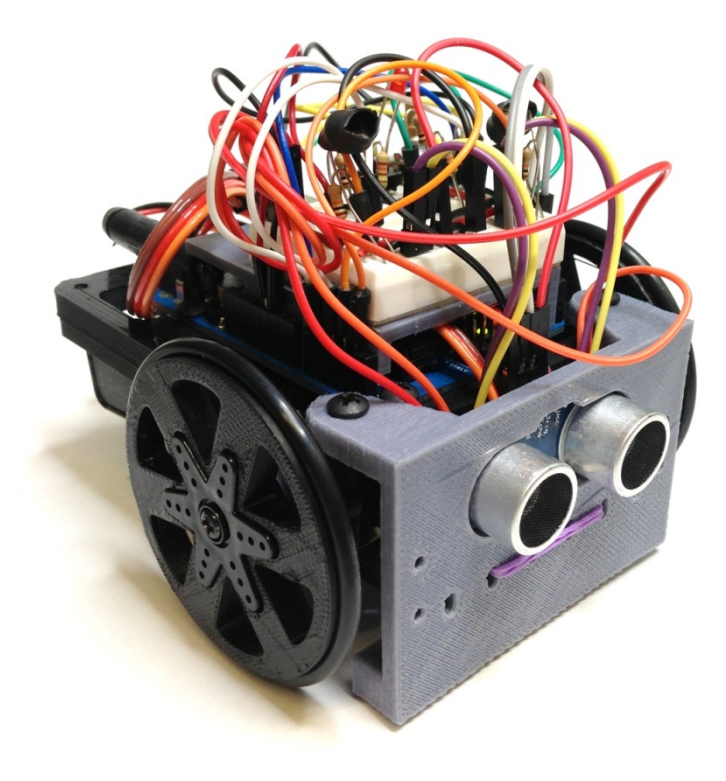

### **GUIA DE MONTAJE Y PROGRAMACIÓN**

**MOTORES** 

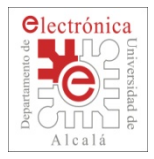

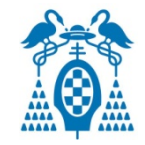

 $\Box$  Conecta los conectores de los servos.

- **iCUIDADO! Podemos romper los motores.**
- n El cable **marrón** de los servos tiene que ir unido con el cable **negro**.
- n El cable **rojo** con el cable **rojo** de las pilas
- n Las señales de control **amarillas** van conectados directamente al Arduino UNO.

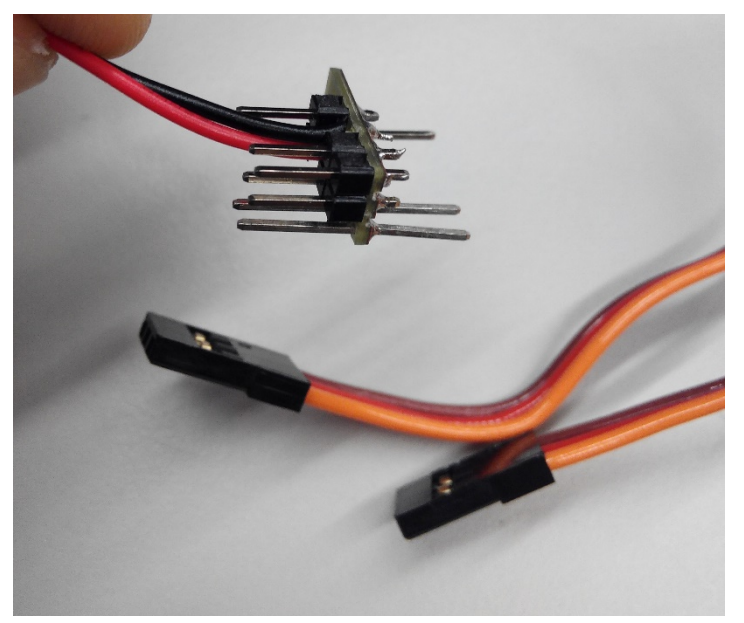

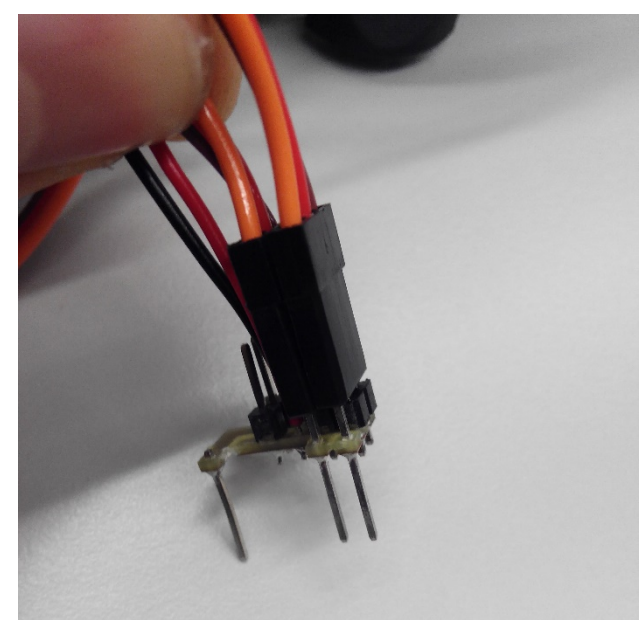

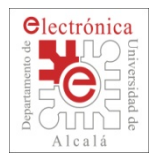

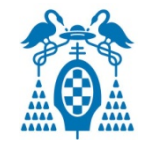

- $\Box$  Conecta los conectores de los servos.
	- Las señales de control **amarillas** van conectados directamente al Arduino UNO.
		- □ Van a ir a los PIN 9 y PIN 10.

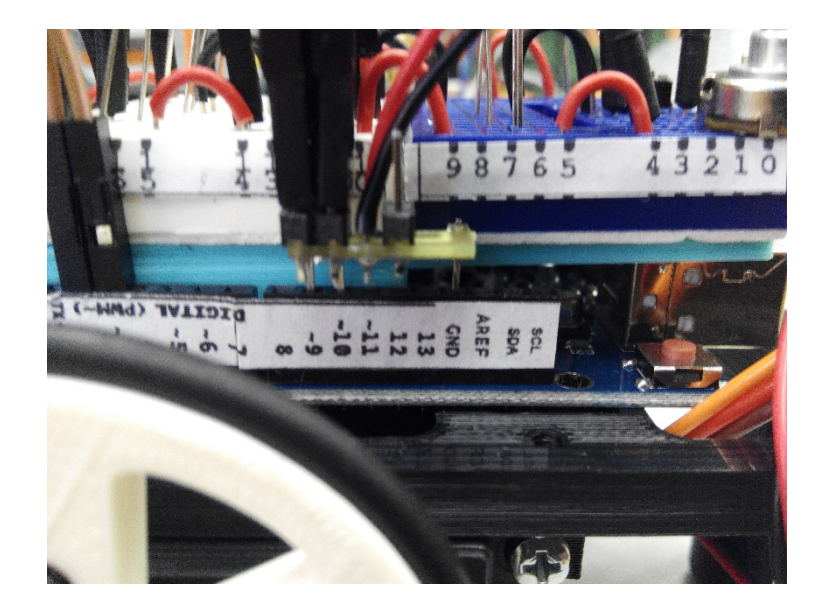

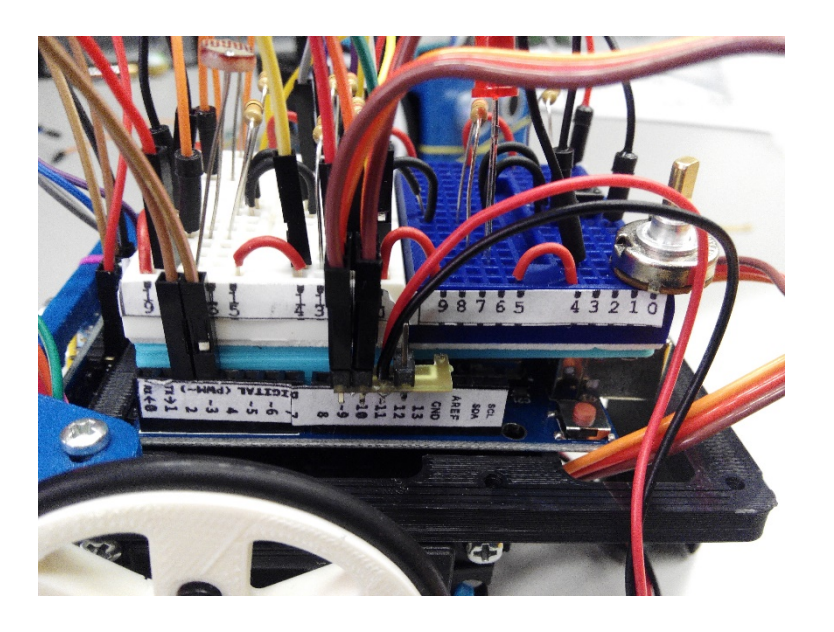

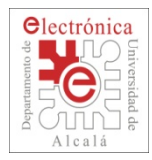

## **Control de motores**

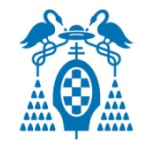

 $\Box$  Ejemplo: Probando un motor (motorSimple  $\rightarrow$  motorLeft)

- Este ejemplo mueve el motor izquierdo a diferentes velocidades
- Modifica el ejemplo para probar con el motor derecho

```
void loon() C
                                  Hay que declarar una "variable" 
                                  (objeto) de tipo MotorTubot \#include <Servo.h>
#include <tubot_motor.h>
                                          uo tuy (2000 75
                                          motorIzda.setSpeed(50);
                                          delay(2000);
    MotorTubot motorIzda;
                                          motorIzda.setSpeed(100);
    int pinMotorIzda = 9;
                                          delay(2000);
                                          motorIzda.setSpeed(0);delay(2000);
void setup()motorIzda.setSpeed(-50);
   motorIzda.begin(pinMotorIzda);
                                          delay(2000);
}
                                          motorIzda.setSpeed(-100);
                                          delay(2000);
                                        ŀ
```
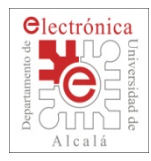

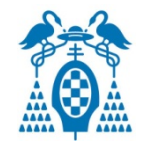

 $\Box$  Ejemplo: Probando un motor (motorSimple  $\rightarrow$  motorLeft)

- Este ejemplo mueve el motor izquierdo a diferentes velocidades
- Modifica el ejemplo para probar con el motor derecho
- n Carga el programa: ¿Funciona como pensabas que iba a funcionar?  $\Box$  Llama a un profesor y se lo cuentas.

 $\#$ include <Servo.h>  $#inc$ lude <tubot\_motor.h>

```
MotorTubot motorIzda;
int pinMotorIzda = 9:
```

```
void setup()motorIzda.begin(pinMotorIzda);
}
```
Para configurar la velocidad del motor de -100 a + 100

#### $void loop()$

```
motorIzda.setSpeed(0);delay(2000);
 motorIzda.setSpeed(50);
 delay(2000);
 motorIzda.setSpeed(100);
 delay(2000);
 motorIzda.setSpeed(0);delay(2000);
 motorIzda.setSpeed(-50);
 delay(2000);
 motorIzda.setSpeed(-100);
 delay(2000);
λ
```
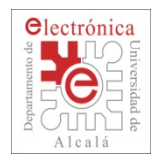

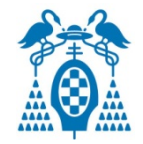

#### **Control de motores:**

Para controlar cada uno de los motores lo que tenemos que hacer es:

- 1) Crear un objeto "Motor" por cada uno de los motores. Actuando sobre estos objetos estaremos actuando sobre los motores reales.
- 2) Asociar a cada motor un "pin" de la placa Arduino. Para controlar los motores necesitamos pasarle la información a través de un pin.
- 3) Establecer el 0 del motor. **Calibrar**
- 4) Establecer la velocidad del motor deseada

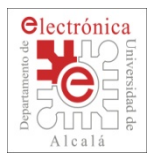

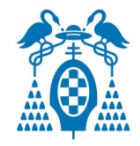

 $\Box$  Ejecuta el programa de calibración (GetMotorsZero\_example)

- Abre el monitor serie de Arduino
- Pulsando las teclas A y D para el motor izquierdo y J y L para el motor derecho, ajusta los motores hasta que se paren.
- n Apunta los valores que se muestran en pantalla cuando estén los motores completamente parados. Estos son los valores de calibración.
- Vuelve a cargar el ejemplo (motorSimple  $\rightarrow$  motorLeft) añadiendo como parámetro del motorLeft.begin() el valor obtenido en la calibración.

o Por ejemplo: **motorLeft.begin(9, 1250);** 

- n Ejecuta el programa y mira a ver si se comporta de una manera más lógica que antes.
	- $\Box$  Pregunta al profesor si tienes dudas.

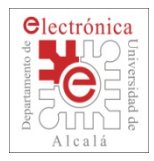

### **Control de motores**

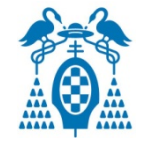

- $\Box$  Realiza los siguientes programas:
	- Prueba 1: Haz que el robot se mueva en línea recta □ Si se tuerce un poco también valdría
	- Prueba 2: Haz un programa que haga que el robot rote en el sitio

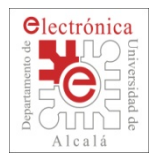

# **Uso de la librería TuBot**

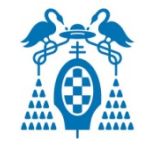

 $\Box$  Permite controlar el robot de forma más fácil

- Primero hay que declarar el "Robot" MoverRobot tubot;
- Configurar los pines y los valores de calibración tubot.begin(9, 10, 1238, 1250);
- Usar los comandos (las velocidades van de +100 a -100)
	- tubot.recto(velocidad);
	- tubot.para();
	- tubot.dcha(velocidad de giro, velocidad en recto); tubot.izda(velocidad de giro, velocidad\_en\_recto);
- Si no se indica velocidad en recto se entiende que es cero

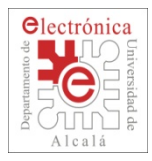

# **Uso de la librería TuBot**

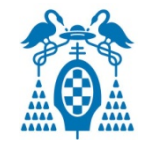

- □ Prueba el ejemplo Motors\_example
	- Comprueba que se comporta como esperabas a la vista del código
	- No olvides poner TUS parámetros de calibración de los motores

```
\#include \leqServo h>
#include <tubot_motor.h>
int pinmotorIzda =
                       9:
int pinmotorDcha =
                      10:MoverRobot tubot;
void setup()tubot begin(pinmotorIzda, pinmotorDcha,1238,1250);
}
```
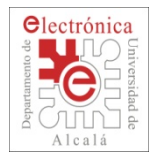

# **Uso de la librería TuBot**

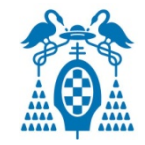

- $\Box$  Prueba el ejemplo Motors\_example
	- Comprueba que se comporta como esperabas a la vista del código
	- No olvides poner TUS parámetros de calibración de los motores

```
void loop()
```

```
tubot.para(): // Parar robot
delay(1000): // El robot estara parado 1s
tubot.recto(50); // Mover robot hacia delante
delay(1000); // Durante 1s
tubot.dcha(20); // Girar el robot hacia la dcha
delay(700); // Durante 0.7stubot.recto(-20); // Mover robot hacia atras
delay(1500); // Durante 1.5stubot.izda(40); // Girar el robot hacia la izda
delay(500); // Durante 0.5s
```
}

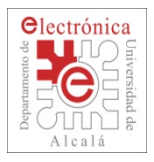

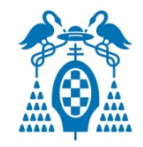

- $\Box$  Crea un programa que haga que el robot siga un cuadrado de unos 20cm de lado
- $\Box$  En el ejemplo de "Funciones Avanzadas" tienes muchas funciones que te pueden servir. Pruébalas cambiando el contenido del loop()
	- Si quieres que una línea no se ejecute puedes poner un // delante.
	- Recuerda, que sólo se puede tener una de las funciones activas, sino puede hacer que el robot tome decisiones erróneas en un determinado momento.
	- Puedes programar tus propias acciones creando una función o incorporando partes de las existentes dentro del loop() de un programa nuevo, sin olvidarte de definir las variables.

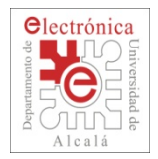

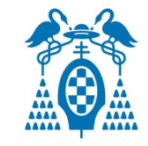

La función **check\_function();** dentro del loop() del ejemplo de funciones avanzadas, sirve para poder medir, comprobar y "afinar" los sensores y actuadores del robot. Mediante el teclado podremos modificar los diferentes actuadores:

- Motor izdo: 'a'y'd': Modifica el 0 del motor 'w'y's': Modifica la velocidad del motor
- Motor dcho: 'j'y'l': Modifica el 0 del motor 'i'y'k': Modifica la velocidad del motor
- 
- Control general: 't': Mover robot hacia delante.
	- 'g': Parar robot
	- 'f': Girar izquierda
	- 'h': Girar derecha
- Control LED: 'v': Enciende LED 'b': Apaga LED

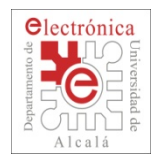

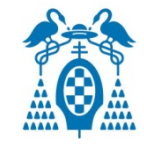

Diagrama de teclas para el control general del robot.

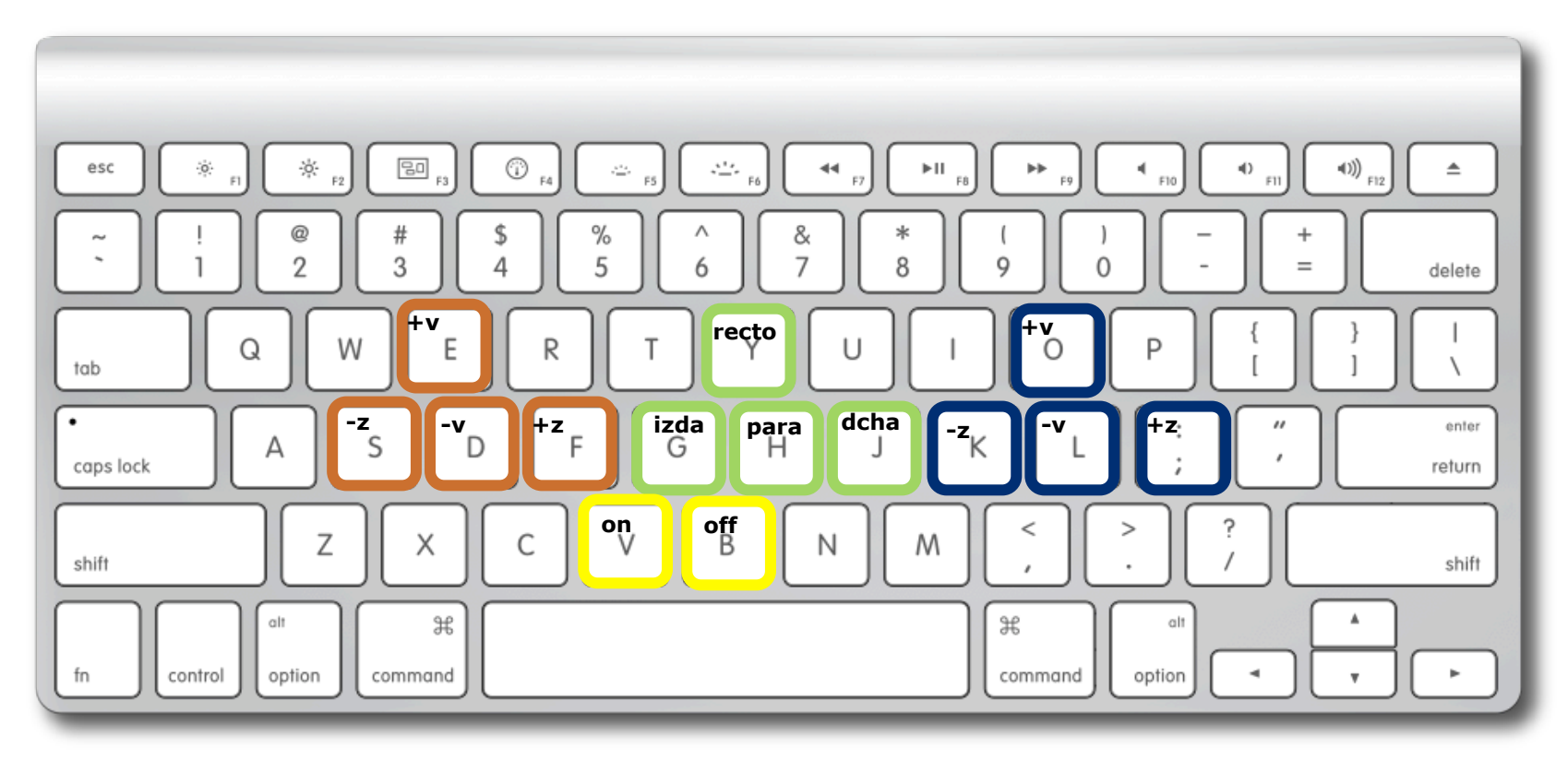

http://www.apple.com/keyboard/#hero-2

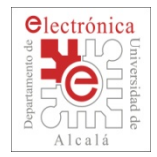

### **Programa de Control General**

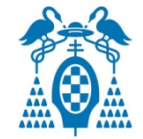

#### **Monitor Serie**

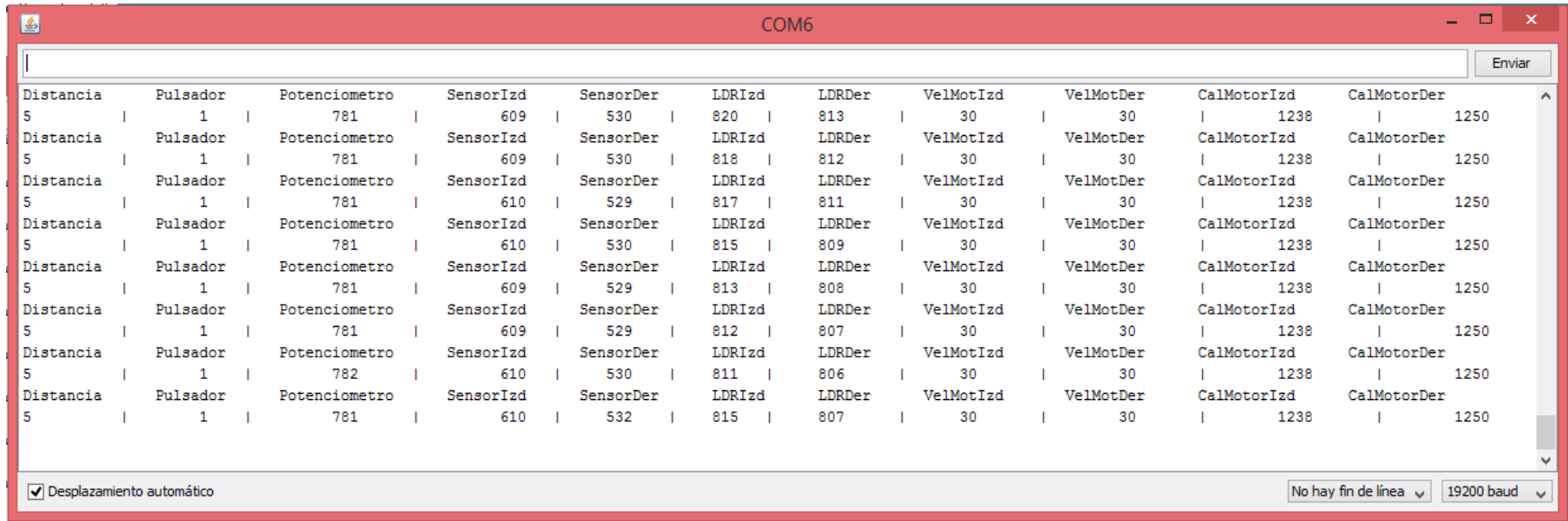